Barcode label printer

# POSTEK PPLE

# Command Manual

V3.02

Postek Electronics Co., Ltd.

2010

#### **B1. Command Syntax**

- Generally speaking, command names consist of 1 or 2 (case sensitive) alphanumeric characters.
- Some commands require one or more optional parameters and/or optional commands to perform special functions.
- All command lines should be concluded by a CR-ODH via "enter" to a new line.

#### 1. Basic command format.

Format 1: Commands without parameters

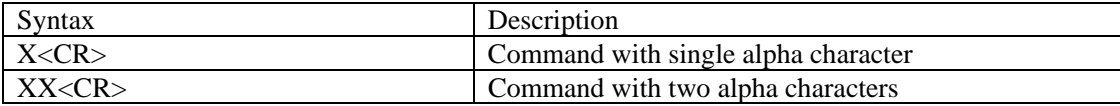

Format 2: Commands with a fixed number of parameters

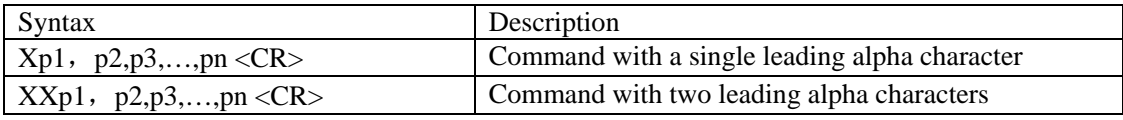

Format 3: Commands with optional parameters

 $X[p1, p2, p3, \ldots, pn] < CR$ 

2. String

In command sets, we can use data strings with the following characteristics:

Name: for graphics, soft fonts and forms.

Data: for fonts and bar code

The quotation mark character (") designates the beginning and ending of a string.

The backslash (\) character designates that the following character(s) is literal and will be encoded into the data field. Please refer to the following

Examples:

Character input

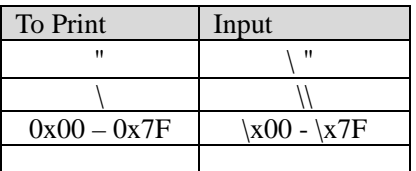

Note: All commands and names are case sensitive.

#### **B2. Fonts**

Based on their storage mediums, the command set has defined 3 kinds of Fonts.

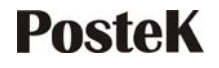

- Internal Fonts
- Soft Fonts
- Externally Stored Fonts

#### 1. Internal fonts

Five kinds of internal fonts reside within the printers ROM, and unlike soft fonts, they cannot be deleted. Each font has a unique ID number.

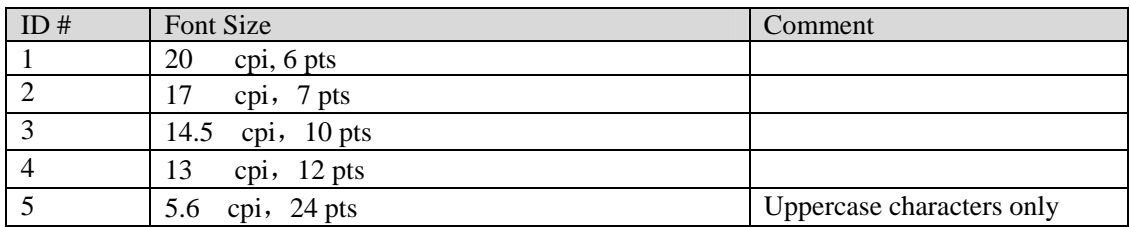

#### 2. Soft Fonts

Soft fonts can be downloaded from the host through application software. If the internal font cannot meet the requirements, soft fonts are another possible solution.

Advantages of Soft Fonts:

- Saves memory space (graphics occupy more memory space)
- Better performance (may be called repeatedly)
- May carry out the automatic Increase/Decrease function
- Similar to internal fonts, they can be scaled, rotated or reversed
- May be saved into either RAM or Flash memory (permanent storage)
- May be deleted, when no longer required or the storage capacity is insufficient

Soft fonts may be downloaded, as per your individual needs. Each soft font has a unique ID number. And based on the ID number, you may download, choose or delete the soft fonts as required. The soft font ID number may range from A to Z.

#### **3.Externally Stored Fonts**

The font board and/or font carrier are optional items. The ID number reserved for external storage fonts ranges from 7 to 10. 7 and 8 are for Chinese character Fonts, 9 and 10 are for Korean Character Fonts.

#### 1.Character Set

The code table may be redefined as another kind of character set or code page.

#### POSTEK PPLE COMMAND MANUAL **Introduction**

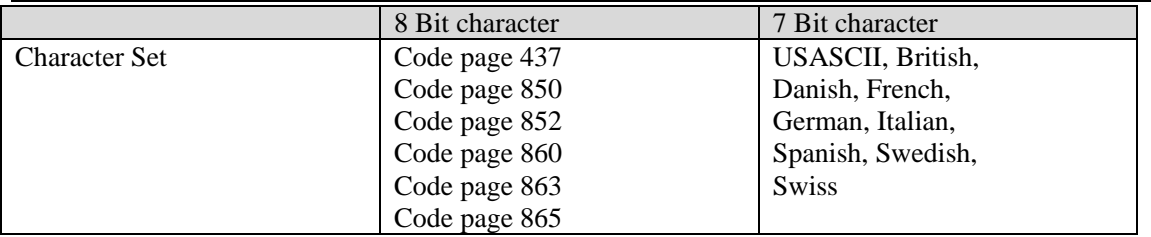

#### **B3. Command Set**

Command sets can be categorized into the following four groups:

- Setting commands
- Label formatting commands
- Interaction commands through the serial port.
- Object downloading commands

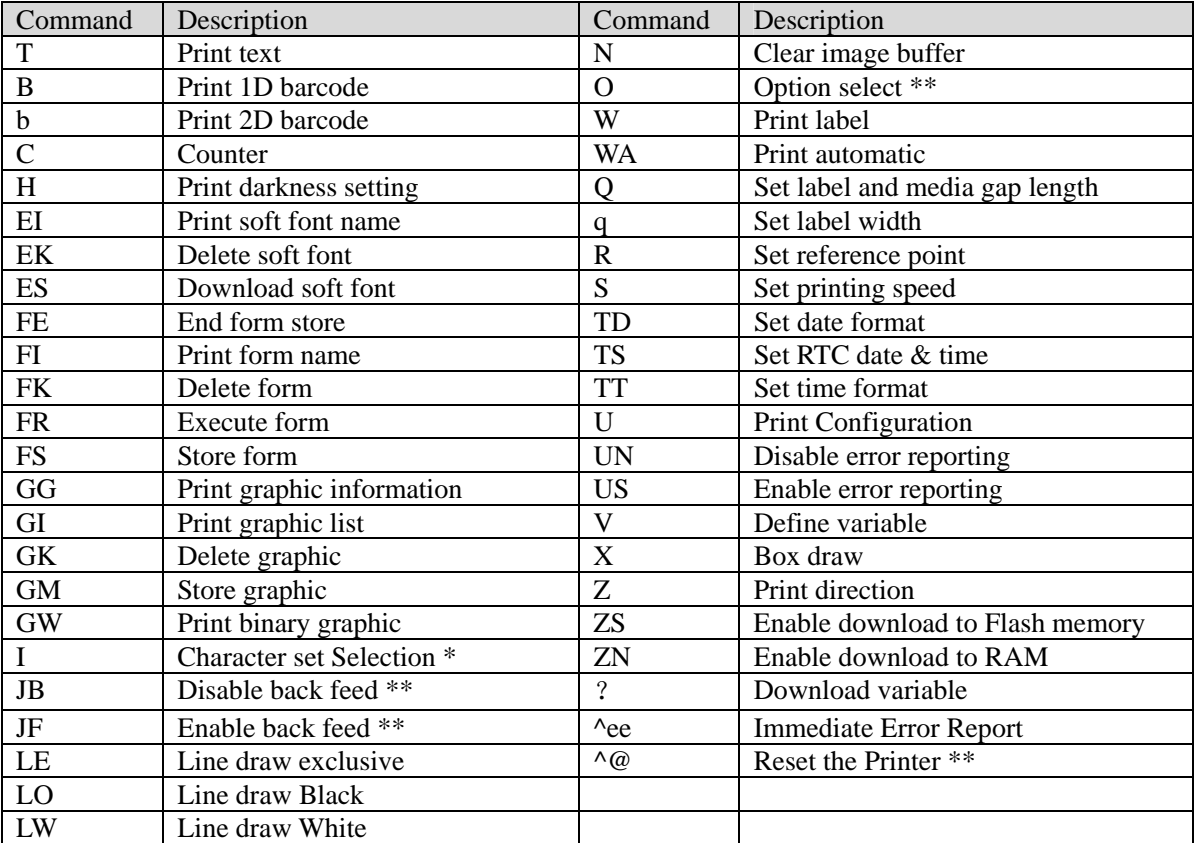

\* Incomplete Commands

\*\* Reserved Commands

#### **B4. Command reference**

864/1248dot 0dot Label feed direction (0,0) Print line Y X

This section contains a complete listing of all commands in alphabetical order. The coordinates system for the barcode label printer are shown below:

Note: <CR> is decimal "13"of USASCII, or hexadecimal "ODH", also called "enter"

• Dots are equal to one inch divided by the maximum resolution of the printer. For example: 1 inch = 25.4mm or 1000mil 203 DPI Printers: 1 dot = 25.4mm / 203 = 0.125mm (1dot = 1000mil / 203 = 5mil) 300 DPI printers: 1 dot = 25.4mm / 300 = 0.085mm (1dot = 1000mil / 300 = 3mil)

#### **T command: Print a text string, counter and variable**

Description: Prints a text string, variable or counter.

Syntax:

Tp1,p2,p3,p4,p5,p6,p7,"DATA"<CR> Tp1,p2,p3,p4,p5,p6,p7,Cn<CR> Tp1,p2,p3,p4,p5,p6,p7,Vn<CR> Tp1,p2,p3,p4,p5,p6,p7,"DATA"Cn<CR> Tp1,p2,p3,p4,p5,p6,p7,"DATA"Vn<CR> Tp1,p2,p3,p4,p5,p6,p7,Combo <CR>

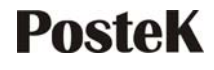

Parameter explanation:

P1: Horizontal start position (X) in dots.

P2: Vertical start position (Y) in dots.

P3: Select rotation. 0 - no rotation; 1 - rotate 90 degrees; 2 - rotate 180 degrees; 3 - rotate 270 degrees.

P4: Font selection. 1-5: Internal fonts; A-Z: downloaded soft fonts.

a: built-in 24\*24 dot matrix Chinese fonts.

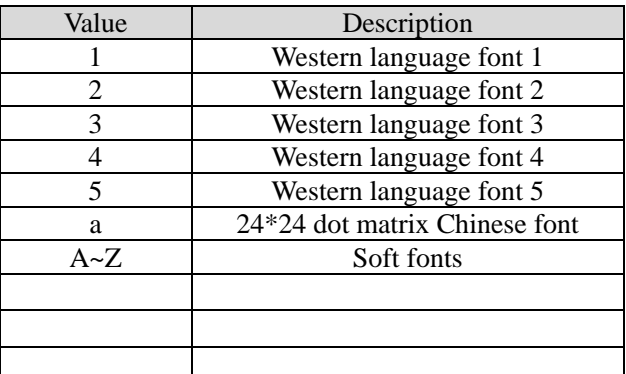

P5: Horizontal multiplier, expands the text horizontally. Value range: 1-24

P6: Vertical multiplier, expands the text vertically. Value range: 1-24

p7: Choosing 'N' prints normal text (i.e. black characters on a white background) Choosing 'R' prints reversed text (i.e. white characters on a black background) "DATA": A fixed data field.

Cn: Defines a counter value. Please refer to the C order

Vn: A string of variable characters; please refer to V order.

Combo: A combined string of characters using "DATA", Cn and/or Vn parameters Example: "data1"CnVn "data2".

A combined string cannot surpass a length of 100 characters.

Note: Use the syntax below when using a counter value and variable strings:

Vn[st,len] Cn[st,len]

Note: n is the ID of the counter value or variable string;

st indicates the starting position. Usually it is 0;

Len indicates the length of the sub-string.

Example:

N

T50,30,0,1,1,1,N, "This is font 1."

T50,7,0,2,1,1,N, "This is font 2."

T50,110,0,3,1,1,N, "This is font 3."

T50,150,0,4,1,1,N, "This is font 4."

T50,200,0,5,1,1,R, "FONT 5"

W1

Printout:

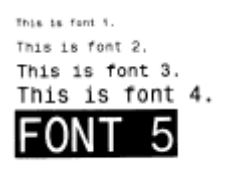

#### **B command: Print barcode**

Description: Prints a specific barcode.

Syntax:

 Bp1,p2,p3,p4,p5,p6,p7,p8,"DATA"<CR> Bp1,p2,p3,p4,p5,p6,p7,p8,Cn<CR> Bp1,p2,p3,p4,p5,p6,p7,p8,Vn <CR> Bp1,p2,p3,p4,p5,p6,p7,p8,"DATA"Cn <CR> Bp1,p2,p3,p4,p5,p6,p7,p8,"DATA"Vn<CR> Bp1,p2,p3,p4,p5,p6,p7,Combo <CR>

Parameter explanation:

P1: Horizontal start position (X) in dots.

P2: Vertical start position (Y) in dots

P3: Select printing direction. 0 - no rotation; 1 - rotate 90°; 2 - rotate 180°; 3 - rotate 270°. P4: barcode selection.

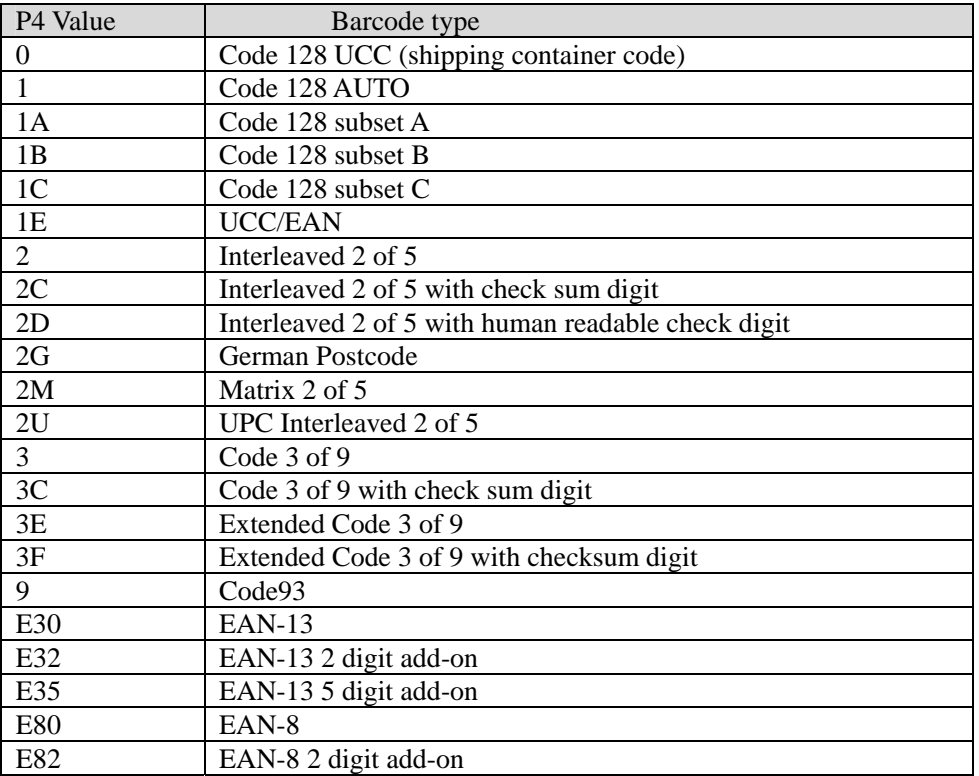

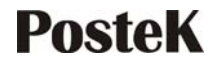

#### B4. Command reference POSTEK PPLE COMMAND MANUAL

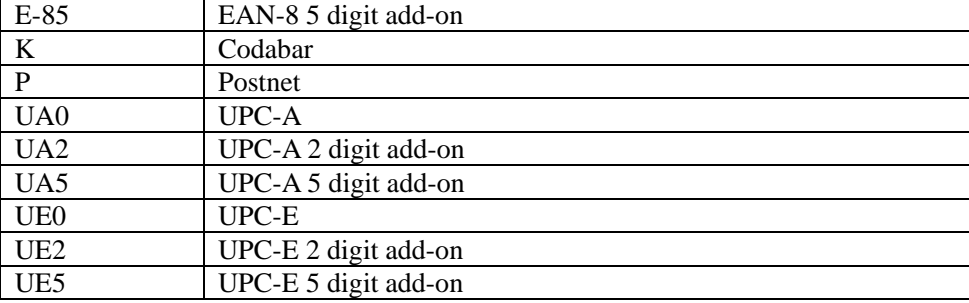

p5: Establishes the narrow bar width, in dots.

- p6: Establishes the wide bar width, in dots
- p7: Establishes the barcode height, in dots
- P8: Choosing 'N' prints normal text (i.e. black characters on a white background) Choosing 'R' prints reversed text (i.e. white characters on a black background) "DATA": A fixed data field.
- Cn: Defines a counter value. Please refer to the C order

Vn: A string of variable characters. Please refer to V order.

Combo: A combined string; using "DATA", Cn and/or Vn parameters Example: "data1"CnVn "data2".

A combined string cannot surpass a length of 100 characters.

Note: Use the syntax below when using a counter value and variable strings: Vn[st,len] Cn[st,len]

Note: n is the ID of counter value or variable string; st indicates the starting position. Usually it is 0; Len indicates the length of the sub-string.

Example:

N B20,20,0,E80,3,3,41,B,"0123459" B20,120,0,K,3,5,61,B,"A0B1C2D3" B190,300,2,1,2,2,51,B,"0123456789" B20,330,0,UA0,2,2,41,B,"13579024680" W1

Printout:

## 

A0B1C2D3 0123456789 **KIRIN ILININ** , ||||||||||||||||||||||||||||||||||<br>|-<br>| 135790<sup>1</sup>24680

Fig. B5-2

#### **b command: Prints 2D bar code**

Description: Prints a specific 2D barcode.

#### Syntax:

bp1,p2,p3,[specific parameters and data]

#### Parameter Explanation:

- p1: Horizontal start position (X) in dots.
- p2: Vertical start position (Y) in dots.
- p3: barcode selection.

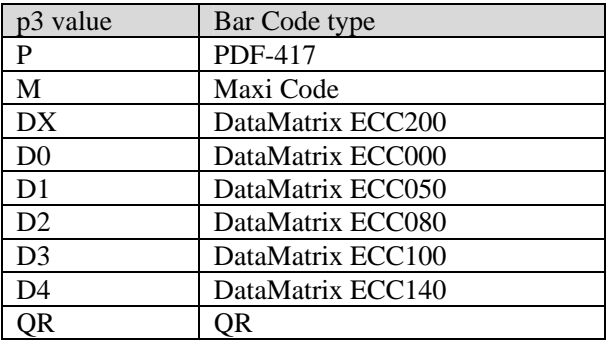

#### *Maxi Code*

1. UPS format data:

#### **[Mode,1],"Data"**

Mode: Represents mode 2 - 4.

1: Printing in UPS format.

2. Data in other formats:

**[Mode,0,Cl,Co,Po],"Data"** 

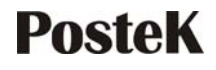

Mode: Represents mode 2 - 4. 0: Print in formats other than UPS. Cl: 3 digit numeric. Co: 3 digit numeric.

Po: Suppose the current mode is 3, PostalCode should be Alphanumeric within 6 characters  $(A - Z)$ , or 0 – 9). If the current mode is 2, then PostalCode should be numeric with 9 digits.

Note: The control character RS is used for detaching the data stream formats, denoted by '\_IE', GS is used for separating the data fields, denoted by '\_1D', EOT indicates the end of the data stream, denoted by '\_04'. The maximum capacity of the data is 93 characters, 138 if all numeric characters.

#### **UPS standard format is as follow:**

Message Header: [)>RS Transportation Data Format Header : 01GSyy <yy denotes the number of the year> Package n/x:GS<n/x> Package Weight :GS<weight> Address Validation : GS<validation> Ship to Street Address : GS<street address> Ship to City: GS<city> Ship to State: GS<state> RS: RS End of Message: EOT (\* Mandatory Data for UPS must be assigned) Tracking Number: \*<tracking number> SCAC :GS<SCAC> UPS Shipper Number : GS<shipper number> Julian Day of Pickup: GS<day of pickup> Shipment ID Number : GS<shipment ID number>

Example:

N

b10,10,M,4,0,1Z000A7&dajc\_iaj-3=+~#^\$5&#fe[{:'s;fk.,LAKFalkdgjoiu12815/w35::'./dfoi38&\*^}!+ W1

Printout:

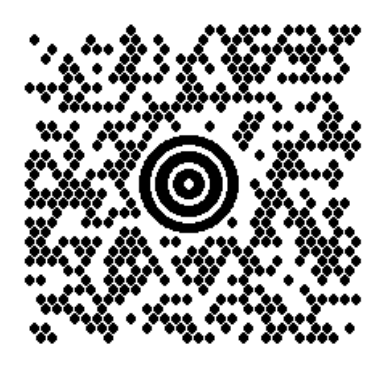

#### *PDTF-417:*

**[w,v,s,c,p,x,y,r,l,t,o],"Data"** 

w: Maximum printing width in dots

v: Maximum printing height in dots

s: Error correction scope: 0-8

c: Data compression scope: 0 or 1. Default is 0.

x: Module width: 2-9 in dots

y: Module height: 4-99 in dots

r: Maximum row count.

l: Maximum column count.

t: Intercept symbol:  $0 = no$  intercept  $1 =$  intercept

o: Rotation: 0 - 0, 1- 90, 2 - 180, 3 - 270°.

Example:

N b50,30,P,00,00,s0,c0,x3,y6,r0,l0,t0,o0,"ABCabc12345" W1

#### Printout:

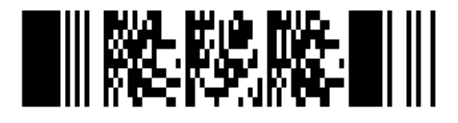

#### *Datamatrix Ecc200*

#### **[w,v,o,m],"Data"**

w: Maximum printing width in dots v: Maximum printing height in dots o: Rotation: 0 - 0, 1 - 90, 2 - 180, 3 - 270° m: Magnification, in dots. Range:(1 - 9)  $(1 - \text{ enlarge 1 time}, 2 - \text{ enlarge 2 times}, 3 - \text{ enlarge 3 times}...).$ 

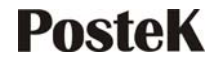

N b20,220,DX,0,0,o0,m5,"Data Matrix" W1

Printout:

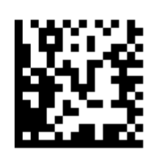

*QR* 

**[w,v,o,r,m,g,s],"data"** 

- w: Maximum printing width in dots
- v: Maximum printing height in dots
- o: Rotation: 0 0°, 1 90°, 2 180°, 3 270°
- r : Magnification, in dots,

Range (1 - 9)

(1 – enlarge 1 time, 2 – enlarge 2 times, 3 – enlarge 3 times…).

m: Data Encodation

Range (0 - 4)

- 0 Numeric mode
- 1 Alphanumeric mode
- 2 Byte mode 0 256
- 3 Chinese characters mode
- 4 Mix mode

#### g: Selecting Correction level

Range (0 - 3)

- 0 'L' Level
- 1 'M' Level
- 2 'Q1' Level
- 3 'H1' Level

s: Selecting Mask patterns

Range (0 - 8)

```
0 - Mask pattern 000 1 - Mask pattern 001 2 - Mask pattern 010
```

```
3 – Mask pattern 011 4 – Mask pattern 100 5 – Mask pattern 101
```

```
6 - Mask pattern 110 7 - Mask pattern 111 8 - Auto Selection
```

```
N 
b200,200,QR,0,0,o0,r5,m2,g0,s0,"ABCabc12345" 
W1
```
Printout:

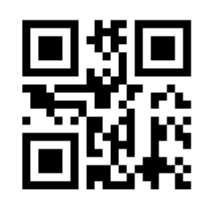

#### **C Command: Counter**

Description: This command defines a counter variable.

Syntax: Cp1,p2,p3,p4,"MSG"<CR>

Parameter explanation:

p1: Counter ID. Range: 0-9

p2: Maximum number of digits for the counter. Range: 1-40.

p3: Field justification: L-left, R-right, C-center, N-none

p4: The is the step value of counter. "+"or "-" sign followed by a single digit of 1 - 9, then followed by a change symbol (i.e. D - decimal base, B - binary system, O - octonary number system, H - hexadecimal system,

X - user defined pattern, to a maximum of 64 characters.

Step values:

 $"+1"$  = Increases each time by 1, according to Decimal base computation. Example: 1234, 1235, 1236, ….

"+3D"= Increases each time by 3, according to Decimal base computation. Example: 1234, 1235, 1236, ….

"-1B"= Decreases each time by 1, according to Binary computation. Example: 1111, 1110, 1101,….

"-4O= Decreases each time by 4, according to Octonary number system computation. Example: 1234,1230,1224, ….

"-6H"= Decreases each time by 1, according to hexadecimal base computation. Example: 1234,122E,1228,….

"+3X"= Increase each time by 3, according to a user-defined pattern. Example: In user-defined rule: TE2DOKLU046MNY37, the starting value is "T062", followed by T062, T06K, T060,….

"MSG": Displays a text string on the printers LCD display or KDU Display.

 N FK"TEST" FS"TEST" C0,6,N,+1,"Enter Code:" T100,100,0,4,1,1,N,"Label: " T300,100,0,4,1,1,N,C0 FE

The above command will store a form named "TEST" to the printer. If the following command is sent to printer, it will printout:

FR"TEST"  $\gamma$ 1000 W2 Printout:

> Label: 1000

1001 Label:

#### **H Command: Print Darkness**

Description: Use this command to control the print darkness. This value does not represent the temperature of the TPH. It is a relative value. The lightest print darkness is achieved with a value of 0 and the greatest print darkness is achieved with a value of 20.

Syntax: Dp1<CR>

Parameter explanation:

p1: value range: 0-20, default is 8.

Example:

N H10 T100,100,0,3,1,1,N,"DARKNESS=10" W1

#### **EI Command: Print a detailed soft font list**

Description: This command will cause the printer to print a list of all soft fonts that are stored in memory.

Syntax: EI<CR>

Example:

EI Printout: If the printer has not stored any soft fonts, it will print:

```
 SOFT FONT INFORMATION: 
 NO SOFT FONT STORED!
```
Soft Font Information: No Soft Font Stored

If the printer has stored soft fonts with ID C, D, E, F, G respectively, with C and D stored in RAM and E, F, and G stored in Flash memory, it will print:

 SOFT FONT INFORMATION: 5 SOFT FONT STORED! RAM: C D FLASH: E F G Soft Font Information:  $\mathbf{c}$ D Ε F G

#### **EK Command: Deletes soft fonts**

Description: This command is used to remove one or all, soft fonts stored in RAM and/or Flash memory.

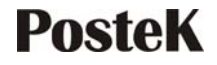

#### Syntax:

EK"ID"<CR>

EK"\*"<CR>

Parameter explanation:

ID: Soft font ID, values from A-Z.

Note: Using the "\*" parameter will remove all soft fonts from RAM or Flash memory.

#### **ES Command: Download soft fonts to printers RAM or Flash memory.**

Description: This command is used to download soft fonts to the printers RAM or Flash memory.

#### Syntax:

```
ES"ID p1, p2, <font format 0><font data 0>...<font format N-1><font data N-1>
```
Parameter explanation:

ID: One upper case letter from A to Z.

- p1: Number of characters to be downloaded.
- p2: Font height

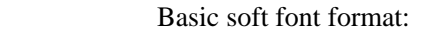

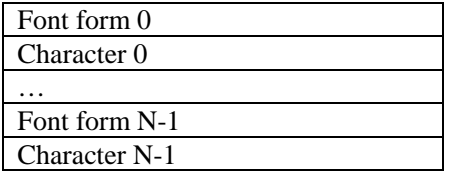

<font format N> :

"Nth character" data format:

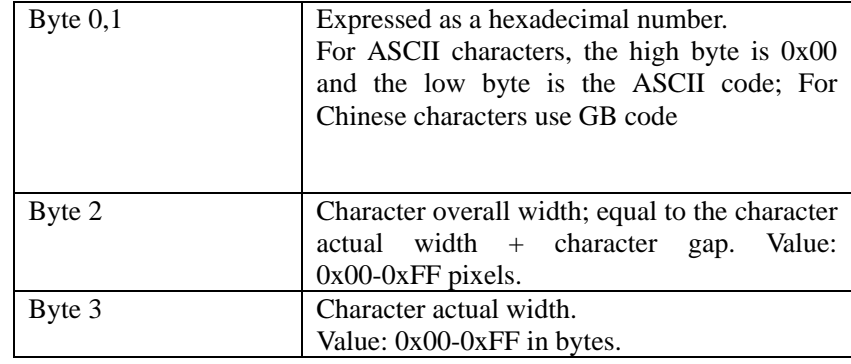

<Font data N>:

"Nth character" data format:

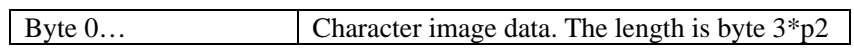

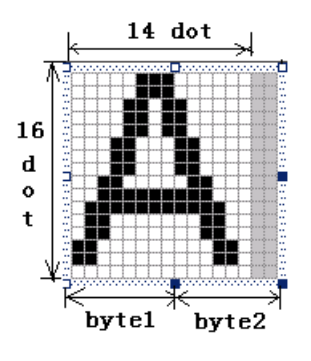

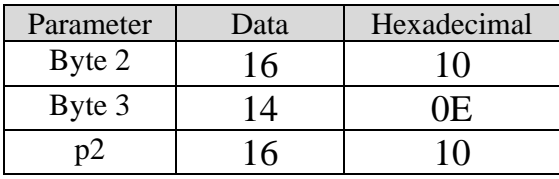

#### **FE Command: Ends form store**

Description: This command is used to end a form store sequence, started by the "FS" command.

Syntax: FE<CR>

Example:

FS"FORMA" … FE

#### **FI Command: Print form list**

Description: This command prints a list of forms currently downloaded to the printers Flash memory or RAM from the host.

Syntax: FI<CR> Example: FI Printout:

If the printer has not stored any forms, it will print:

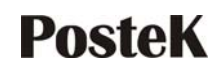

 FORM INFORMATION: NO FORM STORED!

Form Information: No Form Stored

If the printer has stored forms with names FORMA, FORMB and FORMC. FORMA is stored in RAM and FORMB and FORMC are stored in Flash memory. It will print:

 FORM INFORMATION: 3 SOFT FONT STORED! RAM: FORMA FLASH: FORMB FORMC

Form Information: FORMA FORMB FORMC

#### **FK Command: Delete form**

Description: This command causes the printer to deletes forms currently stored in the printers Flash memory or RAM.

Syntax: FK"FORMNAME"<CR> FK"\*"<CR>

Parameter explanation:

 FORMNAME: Will delete soft form name with a maximum of 16 characters. Note: Using the "\*" parameter will remove all forms from RAM or Flash memory.

#### **FR Command: Execute form**

Description: This command is used to retrieve and execute a stored form.

Syntax: FR"FORMNAME"<CR>

Parameter explanation: FORMNAME: Form name to be retrieved, up to a maximum of 16 characters Example:  $FK''FRMA''$  ; delete form  $FRMA$ 

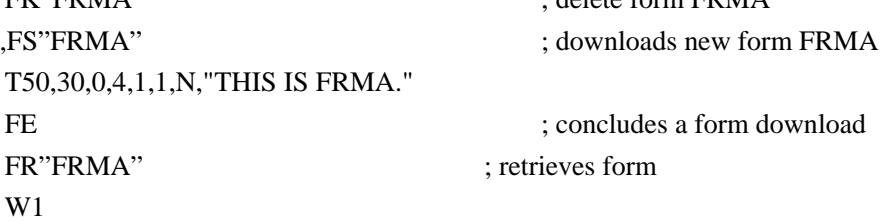

#### **FS Command: Download form to printer**

Description: This command begins a form download until the FE command is received. If the "ZS" command is used, the form will be downloaded to Flash memory.

If the ZN command is used, the form will be downloaded to RAM.

Syntax: FS"FORMNAME"<CR>

Parameter explanation:

FORMNAME: user-defined form name with a maximum of 16 characters.

#### **GG Command: Print Graphics**

Description: This command is used to print graphics previously downloaded and stored on the printers RAM or Flash memory.

Syntax: GGp1,p2,"GNAME"<CR>

Parameter explanation:

p1: Horizontal start position(X) in dots.

p2: Vertical start position(Y) in dots.

GNAME: graphic name with a maximum of 16 characters; or variable name (variable Data: V00-V99).

Example:

N GG100,50,"PCXGRAPH" W1

#### **GI Command: Print graphic information**

Description: This command prints a list of all graphics stored in RAM or Flash memory.

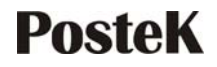

Syntax: GI<CR> Example: GI

Printout:

If the printer has not stored any graphics, it will print: GRAPHICS INFORMATION: NO GRAPHICS STORED!

> Graphics Information: No Graphics Stored.

If the printer has stored graphics with name GRAPHA and GRAPHB, and GRAPHA is stored in RAM and GRAPHB is stored in Flash memory, the following will be displayed:

GRAPHICS INFORMATION: 2 GRAPHICS STORED! RAM: GRAPHA FLASH: **GRAPHB** 

Graphics Information: GRAPHA GRAPHB

#### **GK Command: Delete Graphic**

Description: This command deletes graphics currently stored in Flash memory or RAM.

Syntax:

GK"GNAME"<CR>  $GK^{\prime\prime\ast\prime\prime}\langle CR\rangle$ 

Parameter explanation:

GNAME: Graphic name; up to a maximum of 16 characters Note: Using the "\*" parameter will remove all graphics from RAM and Flash memory.

#### **GM Command: Download graphics to printer**

Description: This command is used to download and store graphics information to the Flash memory or RAM.

Syntax:

 GM"GNAME"p1<CR> PCX file

Parameter explanation:

GNAME: Defines graphic name to be stored, up to a maximum of 16 characters.

p1: PCX graphics file size(decimal) in bytes

PCX file: a PCX format graphic

Example:

```
GK"PCXA" 
GM"PCXA"3858 
…[PCX file for PCXA graphics]… 
N 
T30,30,0,4,1,1,R,"PCXA..." 
GG30,100,"PCXA" 
W1 
GK"*"
```
Printout:

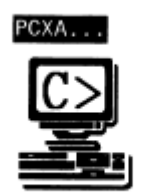

#### **GW Command: Print binary graphics**

Description: Graphics are sent row by row without compression; each bit represents a dot; a value of"0"prints a dot; a value of"1"does not print a dot.

Syntax: GWp1,p2,p3,p4[…raster data…]<CR>

Parameter explanation:

P1: Horizontal start position (X), in dots.

P2: Vertical start position (Y), in dots.

P3: Width of graphic in bytes (1Byte=8bits).(byte count in width of a row)???

P4: Height of graphic, in dots.

P5([...raster data...]): Binary graphic data; data size =  $p3 X p4(Bytes)$ 

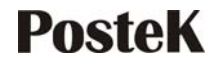

#### **I Command: Character set selection**

Description: This command is used to select the character set; the default character set is Code page 437(English).

Syntax:  $Ip1,p2,p3 < CR$ 

Parameter explanation:

- P1: number of data bits; 8 for 8-bit data and 7 for 7-bit data.
- P2: Character set
- P3: KDU country code.

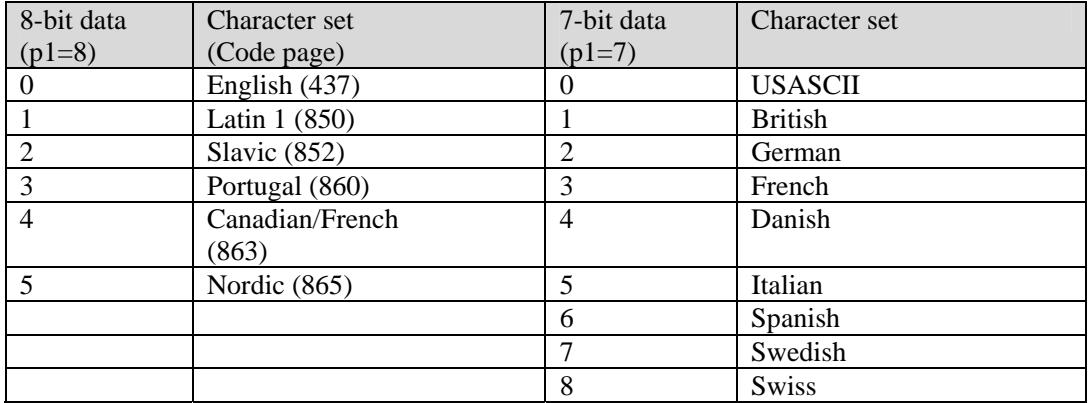

Example:

N I7,5,001 T50,30,0,3,1,1,N,"£100" W1

This example will use the 7-bit, Italian character set Printout:

£100

#### **JB/JF Command: Disable/Enable back feed**

Description: This command is used to adjust the stop position of the label. The back feed setting is disabled as the factory default.

Syntax: JB<CR> JF[p1]<CR>

Parameter explanation:

p1: Feed distance, using dots.

#### POSTEK PPLE COMMAND MANUAL B4. Command reference

Example:

JF14

#### **LE Command: Line draw by exclusive OR operation**

Description: This command draws a line using an exclusive OR operation.

Syntax: LEp1,p2,p3,p4<CR>

Parameter explanation:

- P1: Horizontal (X) start position in dots.
- P2: Vertical (Y) start position in dots.
- P3: Horizontal length in dots.
- P4: Vertical height in dots.

Example:

N

```
LE50,30,100,10 
LE100,20,5,110 
W1
```
Printout:

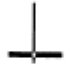

#### **LO Command: Line draw by OR operation**

Description: This command draws a line using an OR operation.

Syntax: LOp1,p2,p3,p4<CR>

Parameter explanation:

- P1: Horizontal (X) start position in dots.
- P2: Vertical (Y) start position in dots.
- P3: Horizontal length in dots.
- P4: Vertical height in dots.

```
N 
    LO50,30,100,10 
    LO100,20,5,110 
    W1 
Printout:
```
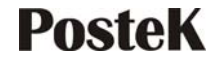

#### **LS Command: Line draw diagonal**

Description: This command is used to draw diagonal black lines, overwriting previous information.

Syntax: LSp1,p2,p3,p4,p5<CR>

Parameter explanation:

P1: Horizontal (X) start position in dots.

P2: Vertical (Y) start position in dots.

P3: Line thickness in dots.

P4: Horizontal (X) stop position in dots.

P5: Vertical (Y) stop position in dots.

Example:

N

```
LS50,30,10,100,80 
     W1 
Printout:
```
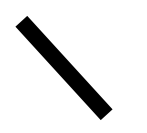

#### **LW Command: Line draw white**

Description: This command is used to draw white lines, erasing previous information.

Syntax: LWp1,p2,p3,p4<CR>

Parameter explanation:

P1: Horizontal (X) start position in dots.

- P2: Vertical (Y) start position in dots.
- P3: Horizontal length in dots.
- P4: Vertical height in dots.

Example:

N

LE50,30,100,10

LE50,60,100,10 LE50,90,100,10 LE50,120,100,10 LW100,20,5,110 W1 Printout:

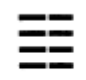

#### **N Command: Clear image buffer**

Description: Use this command to clear image buffer prior to building new label image.

Syntax: N<CR>

Note: Do not use N command within stored forms.

#### **O Command: Option select**

Description: This command is used to set various printer options. Options available vary by printer configuration.

Syntax: O[D,P,L,C,N]<CR>

Parameter explanation:

D: Enable direct thermal printing

P: Enable continuous printout.(default)

L: After printing a label the printer will stop, requiring user input to print the next label. Input determined by: 1. By pressing the "feed" button for each label to be printed. 2. Will continue automatically after previously printed label is removed (with peeler kit installed)

C: Enable Cutting mode. (Only with cutter kit installed)

N: Enable Peeler mode. (Only with peeler kit installed)

Example:

 O<CR>: thermal transfer, without cutter and peeler. OD<CR>: direct thermal, without cutter and peeler. OC<CR>: direct thermal, with cutter installed

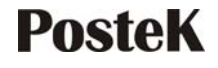

Note: 1. Cutter and peeler cannot be installed at the same time.

 2. If the printing mode is incorrectly selected, the LED at the front panel will begin blinking, please refer to the trouble shooting section in User's Manual.

#### **W Command: Print Label**

Description: This command is used to output the contents of the image buffer.

Syntax: Wp1[,p2]<CR>

Parameter explanation:

p1: Number of label sets. Range:1-65535.

P2: Number of copies of the same label. Range: 1-65535

Note: The W command cannot be used inside of a stored form sequence. For automatic printing of stored forms, use the WA command.

Example:

FK"TEST" FS"TEST" C0,6,N,+1,"Enter Start No.:" T20,50,0,4,1,1,N,"Label: " T120,50,0,4,1,1,N,C0 FE N Q20,0 FR"TEST" ? 100 W2,3 Printout:

Label: 100 Label: 100 Label: 100 Label: 101 Label: 101

Label: 101

#### **WA Command: Print Automatic (only used in form)**

Description: Use this command in a stored form sequence to automatically print the form (as soon as all variable data has been supplied).

Syntax: WAp1[,p2]<CR>

Parameter explanation:

p1: Number of label sets. Range:1-65535.

p2: Number of copies of the same label. Range: 1-65535

```
FK"TEST1" 
     FS"TEST1" 
     C0,6,N,+1,"Enter Start No.:" 
     T20,50,0,4,1,1,N,"Label: " 
     T120,50,0,4,1,1,N,C0 
     WA2 
     FE 
     N 
     Q20,0 
     FR"TEST1" 
     ? 
     100 
Printout:
```
 $Label: 100$ 

Label: 101

#### **Q Command: Set Form and Gap Length/black line/ perforation**

Description: Use this command to set the form and gap length, black line thickness or perforation.

Syntax: Qp1,p2<CR>

Parameter explanation:

p1: Label length measured in dots. Value range: o to 65535

Default: length of media set by AutoSense.

p2: Gap length or thickness of black line/perforation, in dots. Value range: 16 to 240

The value of p2 is directly related to the mode being used.

Gap mode: By default, set p2 to the gap length. In special cases perforations are used in Gap Mode.

Black Line Mode: Set p2 to the black line thickness in dots.

Continuous Media Mode: Set p2 to 0 (zero); The transmissive (gap) sensor will be used to detect the end of media.

Example:

1. Common Gap mode:

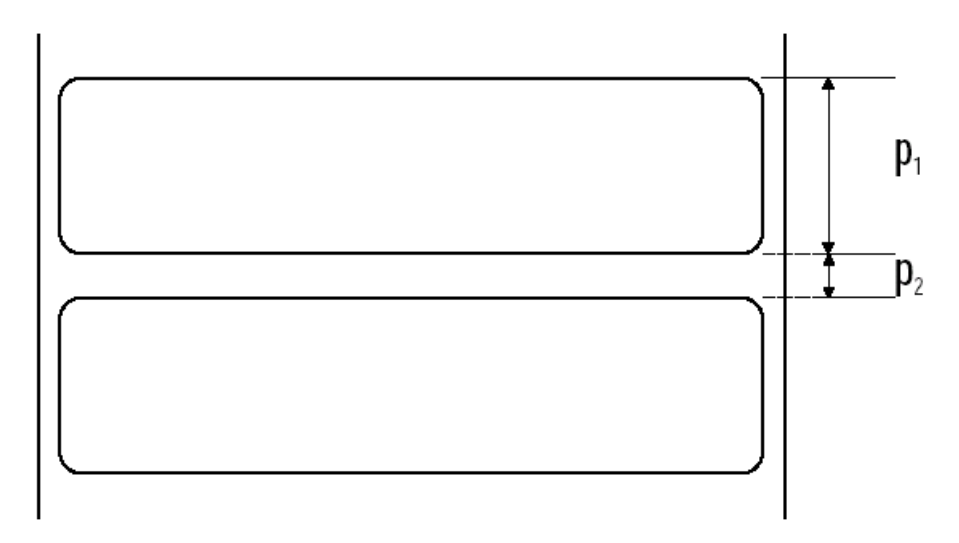

If:  $p1 = 20.0$  mm (160 dots at 200dpi) p2 = 3.0mm (24 dots at 200dpi)

The Q command should be:

#### POSTEK PPLE COMMAND MANUAL B4. Command reference

#### Q160,24

2.Special gap mode:

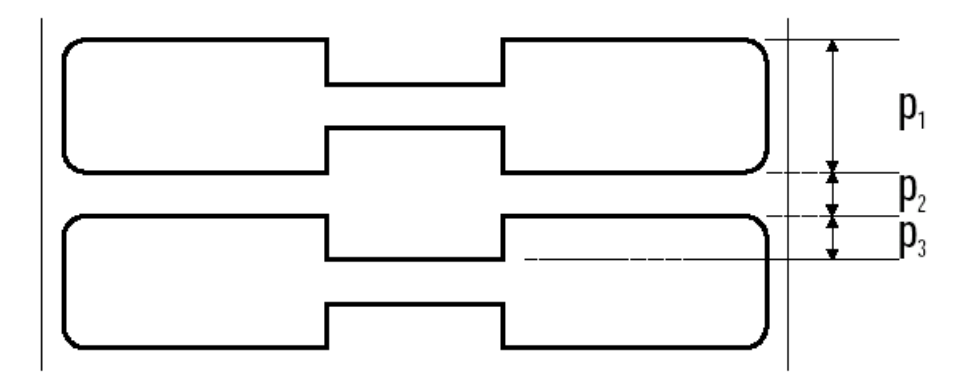

If: p1= 12.5 mm (100 dots at 200dpi)  $p2 = 3.0$ mm (24 dots at 200dpi) p3 = 3.0mm (24 dots at 200dpi)

The Q command should be: Q100,24+24

3. Black line mode:(perforations are on black lines) :

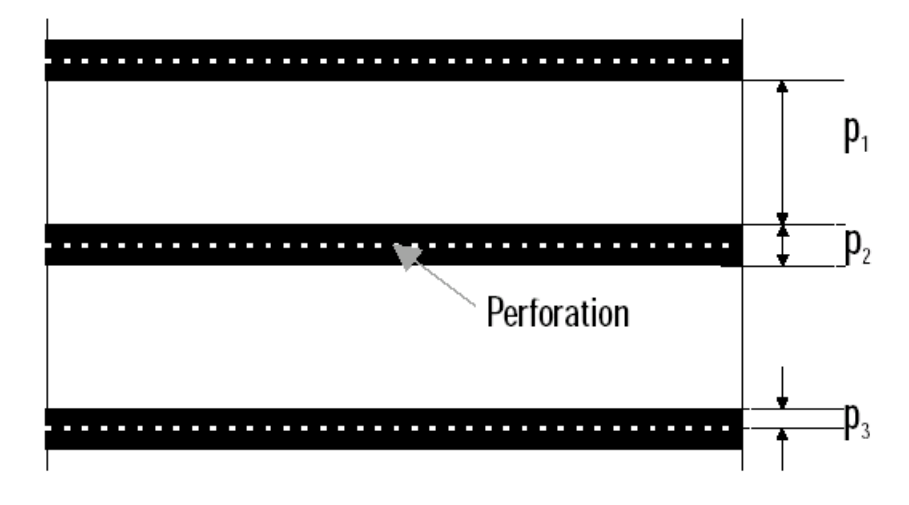

If:

p1 = 31.0 mm (248 dots at 200dpi)  $p2 = 7.0$ mm (56 dots at 200dpi) p3 = 0.5 mm (4 dots at 200dpi)

The Q command should be: Q248,B56+4

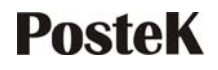

4. Black line mode (perforations are not on black lines):

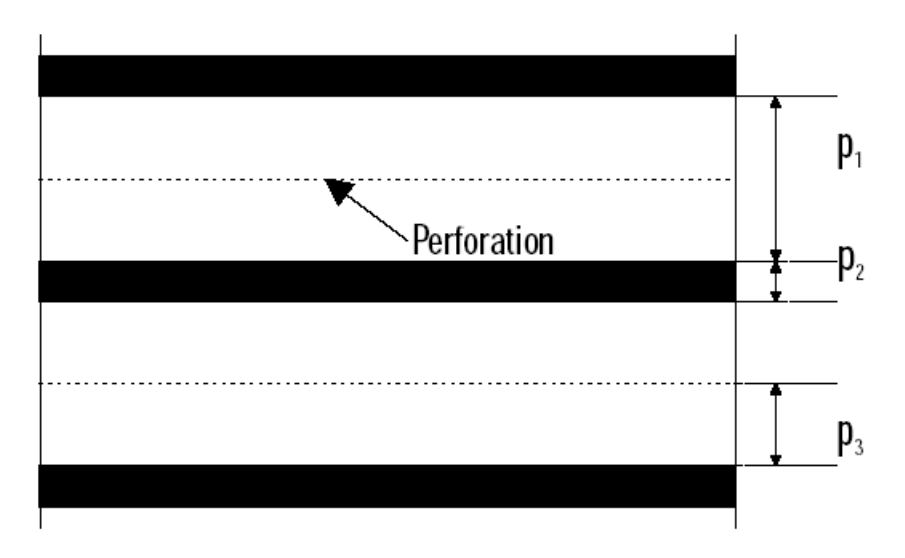

If:

 $p1 = 31.0$  mm (248 dots at 200dpi)  $p2 = 7.0$ mm (56 dots at 200dpi) p3 = 17 mm (136 dots at 200dpi)

The Q command should be: Q248,B56-136

#### **q Command : Set Label Width**

Description: This command used to sets the label width.

Syntax: qp1<CR>.

Parameter explanation: p1: the width of the label in dots.

Note: If the R Command (Reference Point) is sent after this command, the image buffer will be automatically reformatted to match the width of the print head and is offset by the R command specified image buffer starting point, nullifying the q command.

Example:

*.* 

N q250 T20,30,0,2,1,1,N,"q command:" T20,60,0,2,1,1,N,"Label width: 250 dots" W1

### **Image Buffer Positioning - Center Aligned Printers**

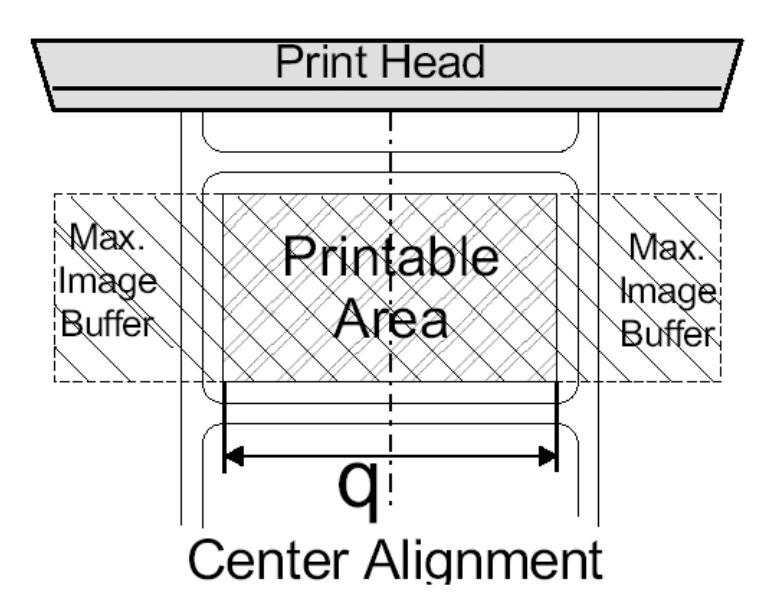

#### **R Command: Set Reference Point**

Description: This function is used to set or change the coordinate origin point.

Syntax: Rp1,p2<CR>

Parameter explanation:

p1: X coordinate distance from reference point in dots.

p2: Y coordinate distance from reference point in dots..

#### **TD Command: Set Date format**

Syntax: TDp1|p2|p3<CR>

Parameter explanation:

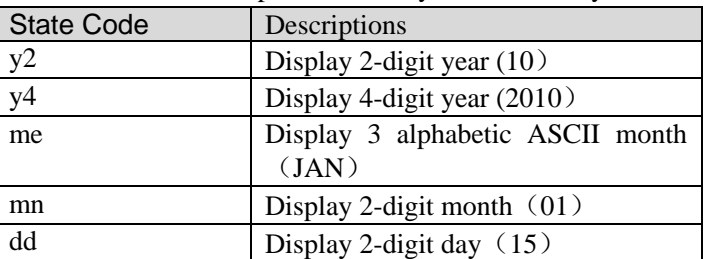

p1,p2,p3: Set format parameters of year, month, day, as below:

 $|\cdot|$ : Set the separator displayed, such as "-", ", ""/"...

#### Default printing format is: y4-mn-dd

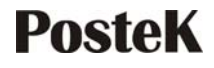

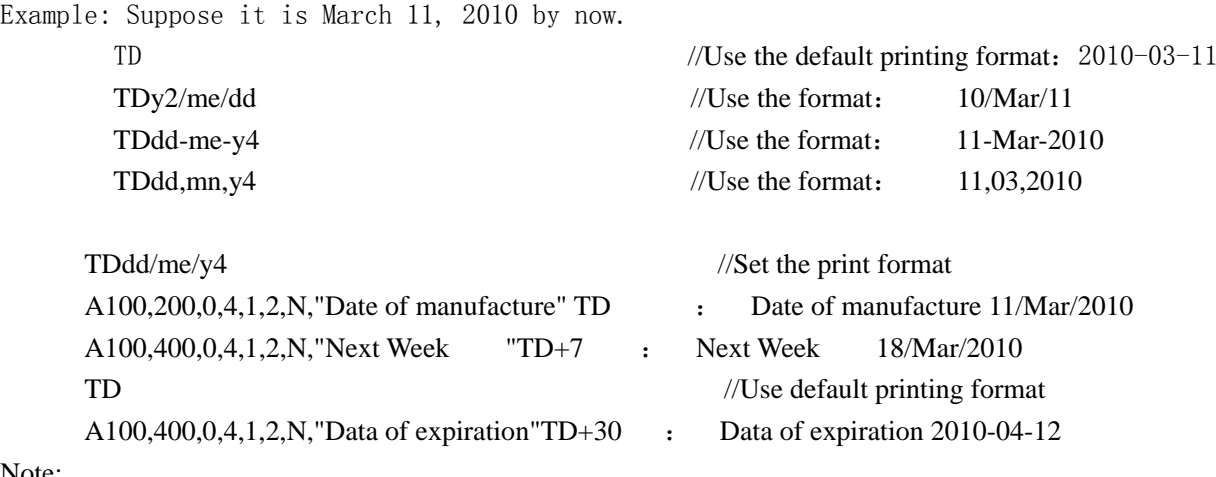

Note:

1. Only applicable to models with RTC function inbuilt.

2. When printing realtime with this command, the date  $\&$  time being printed out is related to the last used time printing command (TT), please reference to TT command for detailed information.

#### **TS command: Set the printer interior RTC Date & Time**

Syntax: TSp1,p2,p3,p4,p5,p6

Parameter explanation: p1 : Month setting, span: 01-12; p2 : Day setting, span: 01-31; p3 : Year setting, span: 00-99; Corresponding years: 2000-2099  $p4$ : Hour setting, span: 00-23; p5 : Minute setting, span: 00-59; p6 : Second setting, span: 00-59; Example: TS03,11,10,13,20,00 //RTC date & time is set to March 11, 2010 13:20 TS12,31,00,01,30,00 //RTC date & time is set to December 31, 2000 1:30

Note:

1. Only applicable to models with RTC function inbuilt.

2. When printing realtime with this command, the date & time being printed out is related to the last used time printing command.

#### TT command: Set time format

Syntax:  $TTp1[,p2,p3][+]\langle CR\rangle$ 

Parameter explanation:

p1,p2,p3=h,m or s: Set the format parameter of year, month and day. See the table below:

#### POSTEK PPLE COMMAND MANUAL B4. Command reference

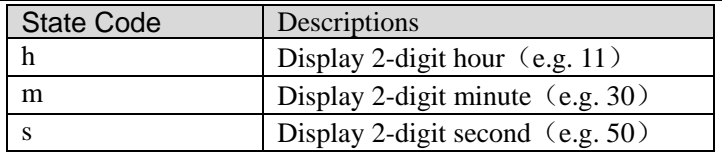

 [+]: Enable 12-hour clock, when printing, the time is printed in 12-hour clock, with "AM" or "PM" as a postfix.

#### Default printing format: h:m:s

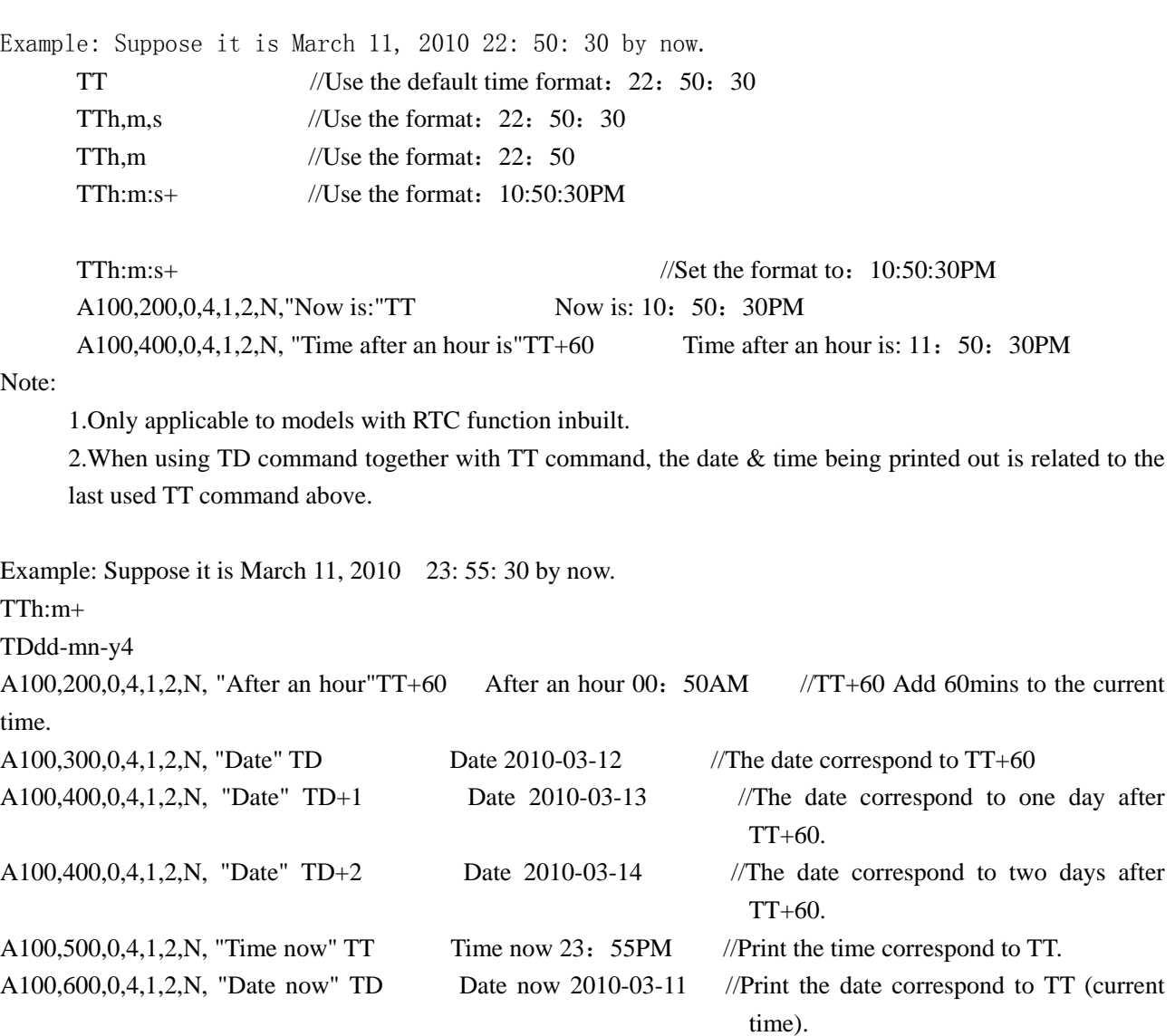

#### **S Command: Speed select**

Description: Use this command to select the print speed. Syntax: Sp1<CR>

#### Parameter Explanation:

p1: value range: 0 to 6 and 10 to 80

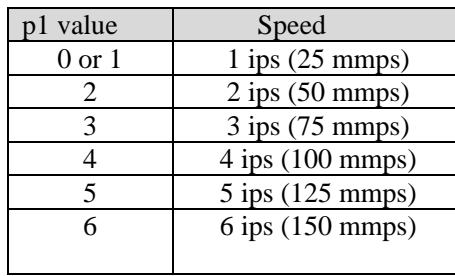

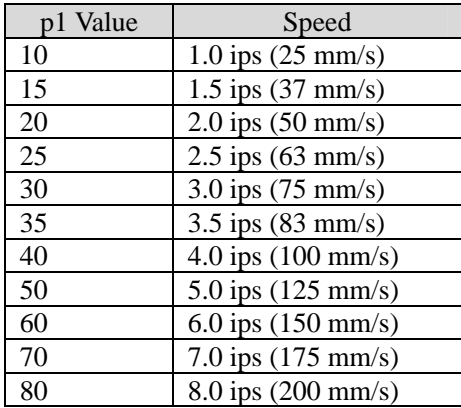

#### **U Command: Prints Current Configuration**

Description: Use this command to print the current printer configuration for page mode printing. The printout is the same as the Dump Mode printout initiated by the printer's autosense routine. The printer does not enter Dump Mode.

Syntax: U<CR>

#### Printout:

1. English display

Barcode Label Printer TX3 Version: POSTEK PPLEZ3TX6.15 PartNumer: 00.8112.011 Internal FLASII: 4MB Internal RAM: 8MB Label Page Count (pcs): 114 Printed Line Count: 8 Scrial Port: 19200, N, 8, 1 Parellel Port: Centronics Print Mode: THERMAL TRANSFER Media Sensor Mode: See-through Ribbon Sensor: Enable Tear Off: Disable Cutter: Disable Manual Peeling: Disable Print Darkness: 10 MAC Address: 00 1B E7 00 76 DB IP Address: 199.9.9.196 Printer MASK: 255.255.255.0 Printer Gateway: 0. 0. 0. 0 TCP Port: 9100 245, 936, 900, 36, 311

Internal Fonts: The Font 1 ASCII: AaBbCc0123456789 The Font 2 ASCII: AaBbCc0123456789 The Font 3 ASCII: AaBbCc0123456789 The Font 4 ASCII: AaBbCc0123456789 The Font 5 ASCII: ABC 2. Chinese character display:

```
条码标签打印机 TX3
软件版本: POSTEK_PPL I2TX6.15
产品编号:00.8112.011
内置FLASH:4MB
内置RAM:8MB
标签页数(张):114
打印总长度(米):8
当前串口速率:19200,N,8,1
并口协议及接口规范:Centronics
工作方式:热转印
纸张探测方式: 穿透
碳带探测器:有效
撕纸模式:关闭
切纸模式:关闭
手动剥纸:关闭
当前打印黑度:10
本机MAC地址:00 1B E7 00 76 DB
本机IP地址:199.9.9.196
本机子网掩码:255.255.255.0
本机网关:0.0.0.0
TCP端口号:9100
245,936,900,36,311
```
内部字体: The Font 1 ASCII: AaBbCc0123456789 The Font 2 ASCII: AaBbCc0123456789 **The Font 3 ASCII: AaBbCc0123456789 The Font 4 ASCII: AaBbCc0123456789**

## **The Font 5 ASCII: ABC**

The Font 6 中文宋体:AaBbCc0123456789

#### **UN/US Command: Disable/Enable Error Reporting**

Description: Use this command to enable the printer's status reporting feature. The printer sends its feedback through the RS232 port.

Syntax: UN<CR> US<CR>

If an error occurs, the printer will send a NACK(0x15), followed by the error number, to the host. If no errors occur, the printer will echo ACK(0x6) after each P command.

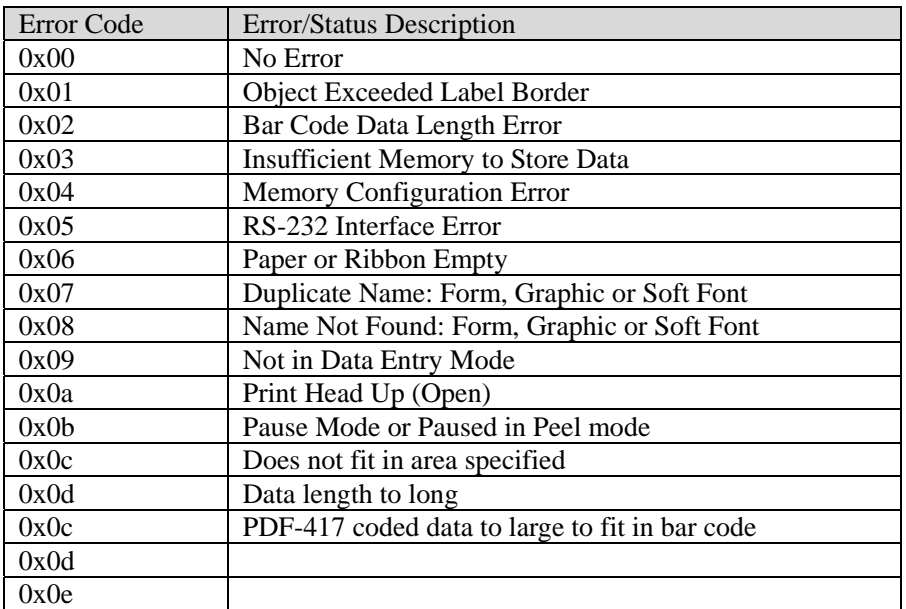

#### **V Command: Define Variable**

Description: Use this command to define variable data for the text and bar code data fields in stored forms.

Syntax: Vp1,p2,p3,"MSG"<CR>

Parameter explanation: p1: Variable ID number. Range: 00 to 99.

P2: Maximum number of characters. Range: 1 to 99.

Note: If you use KDU, the length should limited to under 16 characters.

P3: Field Justification; L-left justification, R- right justification, C-center, N-no justification.

"MSG" Displays a text string on the printers LCD display or KDU Display.

Example:

N FK"TEST2" FS"TEST2" V0,16,L,"Enter Title:" C0,6,N,+1,"Enter Code:" T100,100,0,4,1,1,N,V0 T400,100,0,4,1,1,N,C0 FE

Store the above commands to the printer, then send the following commands:

Q100,0 FR"TEST2"  $\gamma$ Part Number: 1234 W1,2

Printout:

Part Number: 1234

Part Number: 1234

#### **X Command: Box Draw**

Description: This command is used to draw a box.

Syntax: Xp1,p2,p3,p4,p5<CR>

Parameter explanation:

- P1: Horizontal start position (X) in dots.
- P2: Vertical start position (Y) in dots.
- P3: Line thickness in dots.
- P4: Horizontal stop position (X) in dots.
- P5: Vertical stop position (Y) in dots.

Example: N T50,30,0,4,1,1,R,"BOXES" X50,120,5,250,150 X120,100,3,180,280 W1 Printout:

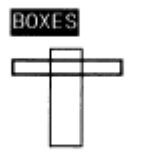

#### **Z Command: Set Print Direction**

Description: Use this command to set print orientation for all graphics, text, bar codes, lines and boxes.

Syntax: Zp1<CR>

Parameter explanation: p1: Orientation; Acceptable values are B or T. The default value is T.

 B: Print from bottom right corner. T: Print from top left corner.

Example:

N ZT T50,30,0,4,1,1,R,"ZT" W1

#### **ZN/ZS Command: Disable/Enable Flash Memory**

Description: Use this command to enable/disable Flash memory. Syntax: ZN<CR> ZS<CR>

Example: ZS FK"TEST3" FS"TEST3" T100,100,0,4,1,1,N,¡±Test Flash¡±

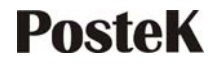

FE The above command will be stored to the flash memory of printer. The following command will execute form: "TEST3" FR"TEST3" W1

#### **? Command: Download Variables**

Description: This command is used to send variable or counter data fields to the printer. The host system can send data representing variables and/or counters to the printer after a stored form containing variables and/or counters has been retrieved. The amount of data following the question mark and LF must exactly match with the total number and order of variables and counters in that specific form.

Syntax: ?< CR>

FK"form1"\_ :delete form "form1" FS"form1" :begins the form store V00,15,N,"Enter Part Name:"\_ V01,5,N,"Enter Quantity:"\_ T50,10,0,3,1,1,N,V00\_ T50,400,0,3,1,1,N,"Quantity: "V01\_ FE\_ :ends form store sequence

FR"form1" :retrieve for "form1" ?\_ :variables follow Screws: first variable 235\_ :second variable W1 :print one label

#### **^@ Command: Reset the Printer**

Description: This command emulates Power Off and then Power On, thus reinitializing the printer.

Syntax: ^@<CR>

The reset command is not available during the download of PCX graphics, soft fonts or while the printer is in dump mode.

The reset command cannot be used within a stored form.

The reset command can be sent to the printer during all other printing operations.

The printer will ignore all commands sent while the reset command is executing, up to 2 seconds.

#### **^ee Command: Immediate Error Report**

Description: Use this command to get printer error and status reports immediately.

Syntax: ^ee<CR>

The printer will report 4 bytes back to the host in the following format:

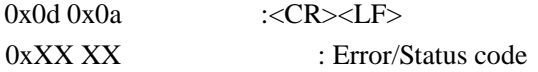